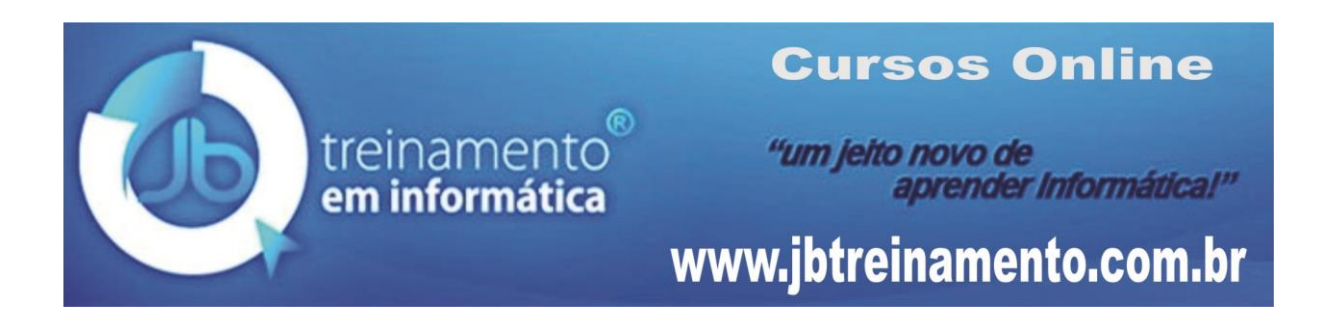

## Como copiar arquivos de seu computador para um PENDRIVE

Toda informação de seu computador está armazenada no Disco Rígido (HD). O Pendrive é um tipo de mídia removível. Portanto, vamos ao ponto da questão.

WINDOWS EXPLORER - é um gerenciador capaz de oferecer todos os recursos pala manipulação de arquivos e programas armazenados no seu computador.

Para abrir o Windows Explorer, faça o seguinte:

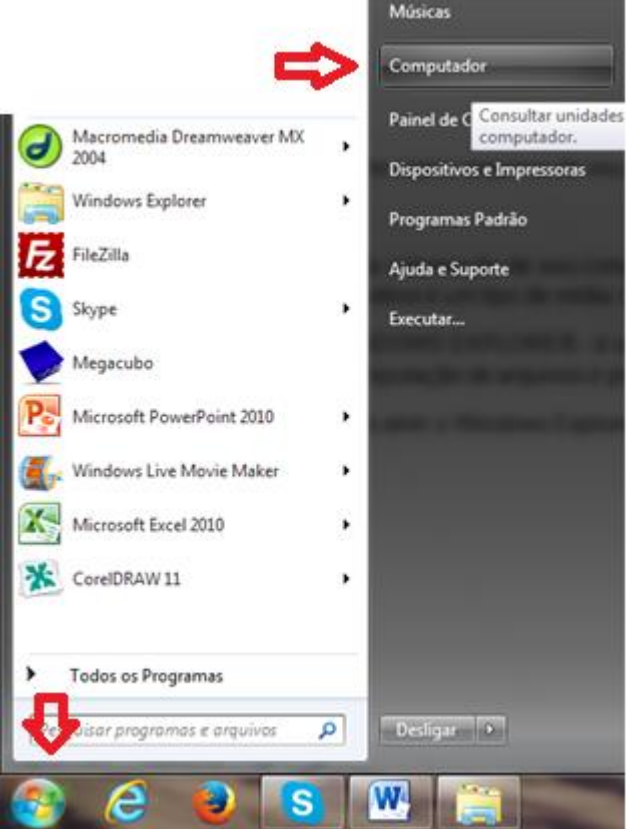

1. Clique no botão **Iniciar**;

2. Clique em **Computador**. *Observe as setas ao lado.*

## Outra forma, também simples:

1. Clique no botão **Iniciar**;

2. Aponte para **Todos os Programas**, em seguida, clique em **Acessórios**;

3. Clique em **Windows Explorer**.

Outra forma ainda mais simples:

1. No teclado, pressione a tecla com o **Logo do Windows** e, simultaneamente, pressione a tecla **E**.

Qualquer uma dessas opções será aberta a janela do Windows Explorer, como veremos a seguir.

## COPIANDO UM ARQUIVO PARA O PENDRIVE

O primeiro passo é você encontrar o arquivo a ser copiado. Estando, portanto, com a janela do Windows Explorer aberta, em **Bibliotecas**, clique em **Documentos**. Selecione o arquivo que deseja copiar e faça o seguinte:

1. Insira o PENDRIVE no disposto de USB;

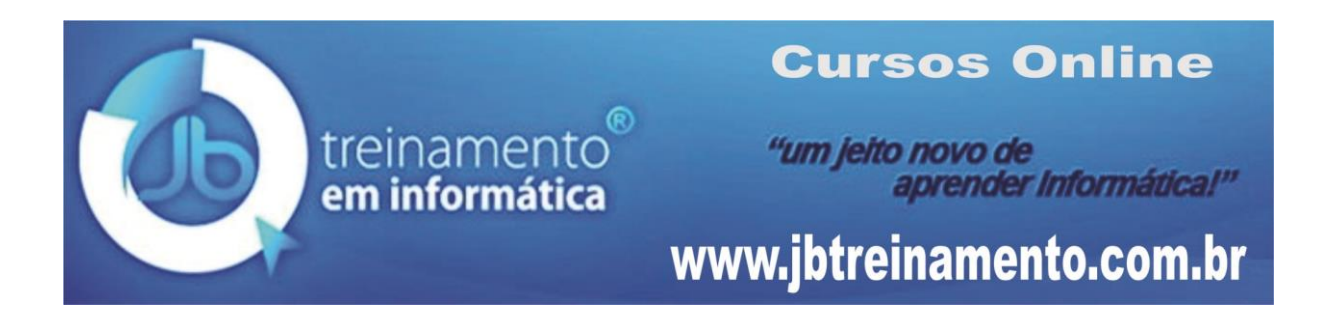

- 2. Copie o arquivo acionando botão direito do mouse e, em seguida, clique em **Copiar**;
- 3. Abra a unidade de PENDRIVE e, numa área vazia, clique com o botão direito do mouse e, em seguida, clique em **Colar**.

Pronto!

**Obs.** Esta ação vale para quaisquer pastas ou arquivos. Basta saber onde o arquivo e a pasta de origem e, para onde que enviar esses documentos.

Uma forma também muito simples para enviar um arquivo de seu HD (disco rígido) para o Pendrive.

1. Após selecionar o arquivo, clique com o botão direito sobre ele e, em seguida, clique na opção Enviar Para. A opção da unidade do Pendrive vai aparecer na lista. Basta clicar sobre ela.

*PARA SAGER MAIS...*

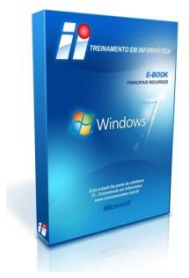

## **Livro Microsoft Windows 7**

*O livro contém informações essenciais para você personalizar o seu PC, mesmo para usuários iniciantes.* Acesse [www.jbtreinamento.com.br](http://www.jbtreinamento.com.br/) e adquira o livro impresso ou e-book.